### BAFANG GO APP HANDLEIDING

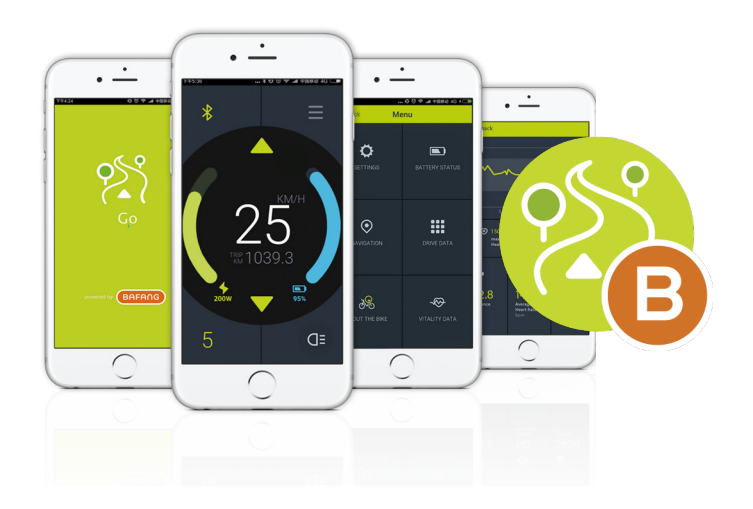

# INHOUD

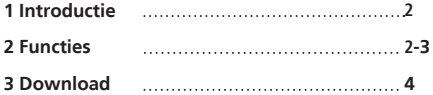

## **1 INTRODUCTIE**

• BAFANG GO applicatie is veiliger voor de bestuurder tijdens het rijden. De app heet "**BAFANG GO**" in de App store en play store.

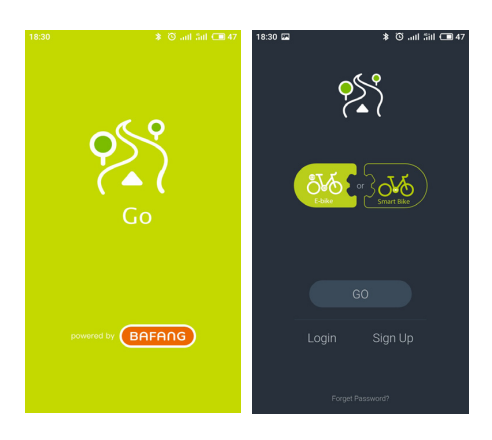

#### **2 FUNCTIES**

• **Wat is BAFANG GO**

Eén applicatie voor de e-biker, het werkt op e-bikes die zijn uitgerust met het systeem van BAFANG inclusief Bluetooth-chip. U kunt de rijgegevens lezen, u kunt de vitaliteitsgegevens lezen, u kunt de informatie over de fiets en componenten doorzoeken, u kunt de foutcode en beschrijving krijgen.

- **Hoe te beginnen?**
	- 1. Download de **BAFANG GO app**

2. Zet de bluetooth en locatiegegeves aan op de smartphone / smartwatch.

- 3. Zet de e-bike aan
- 4. Open de BAFANG GO app
- 5. Klik **E-BIKE > GO**
- 6. Klik op het bluetooth teken links bovenin
- 7. Connect met de fiets die in beeld komt.
- De standaard naam is: **DP E171.CAN**
- Via de interface kunt u de belangrijkste gebruikersomgeving zien, u kunt de e-bike op afstand bedienen.

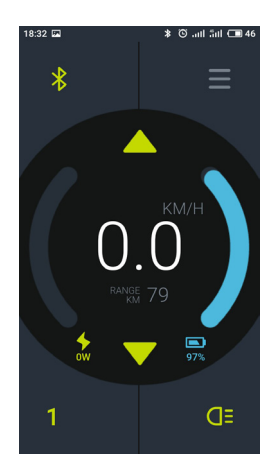

• Klik op het menu pictogram en ga vervolgens naar het "Menu" van de app.

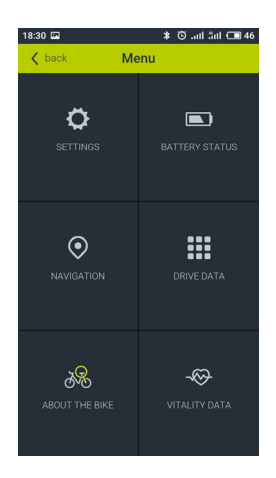

Kies "RIJDATA", u kunt de belangrijkste rijgegevens zien, zoals Trip, Totale afstand, Bereik, Cadans, Calorie enz.

• Kies "INSTELLINGEN", u kunt enkele eenvoudige instellingen doen en de Bluetooth-naam wijzigen.

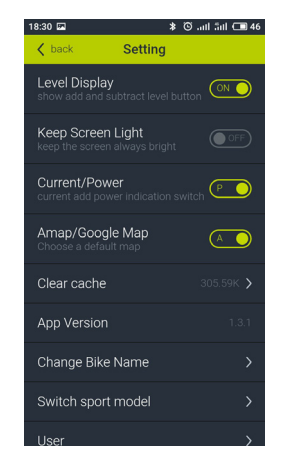

• Kies "OVER DE FIETS", u kunt informatie van uw fiets vinden. U kunt ook de parameters en basisinformatie van alle slimme componenten controleren.

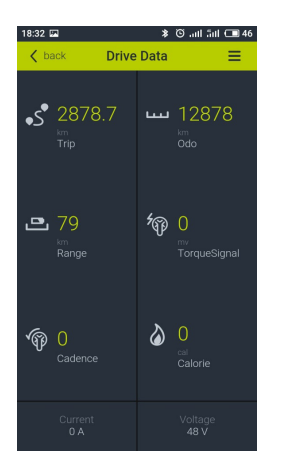

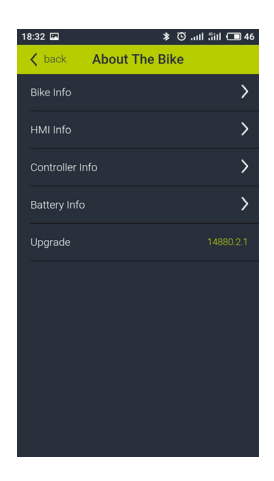

#### **4 DOWNLOAD**

U kunt naar de Play Store (Android) of App Store (Apple) gaan om te downloaden.

#### **BAFANG GO APP**

Minimale vereisten: - Android 4.4 of hoger - iOS 9.0 of hoger